## ワクチン接種予約の利用方法「接種日時から選択する場合」

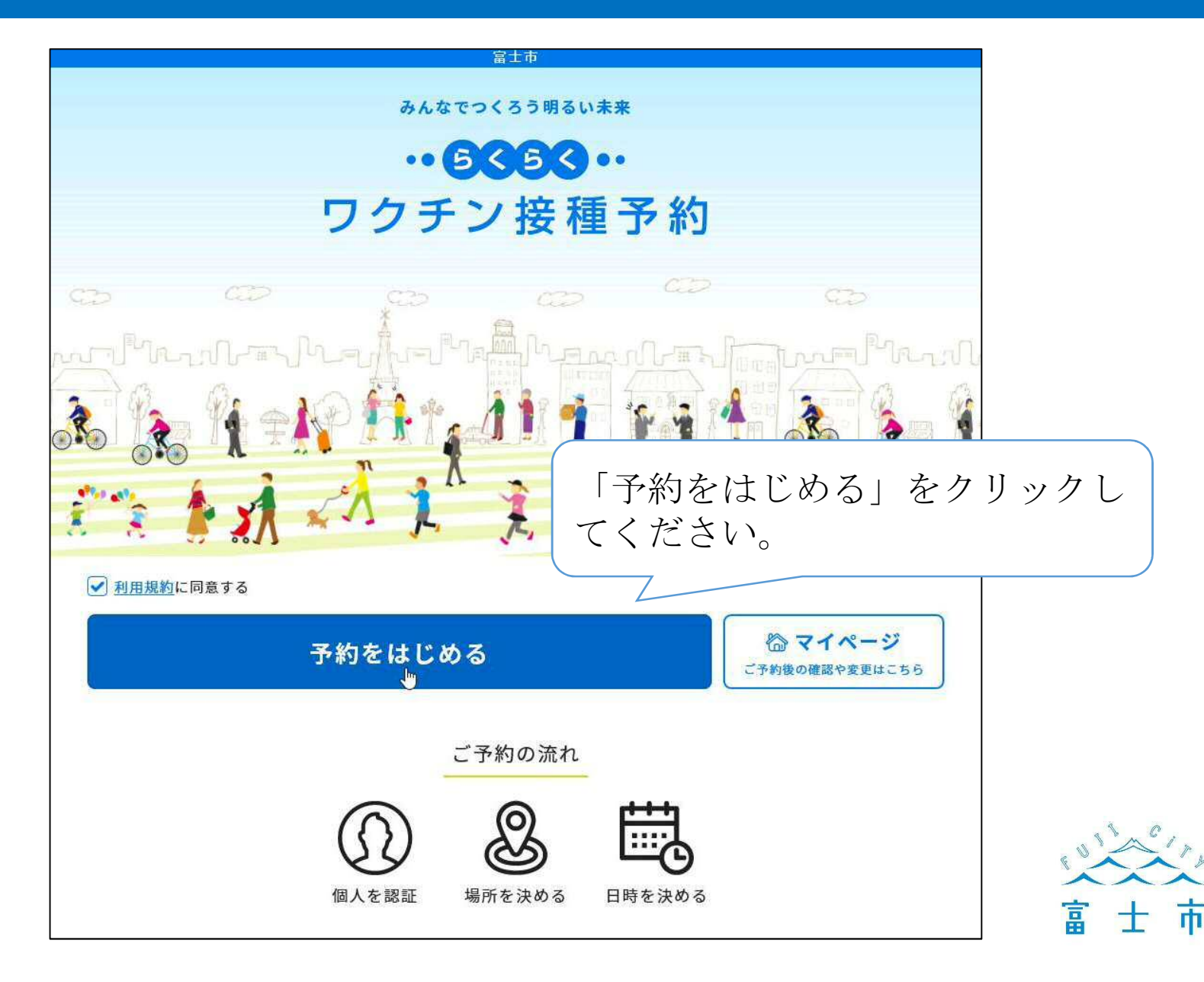

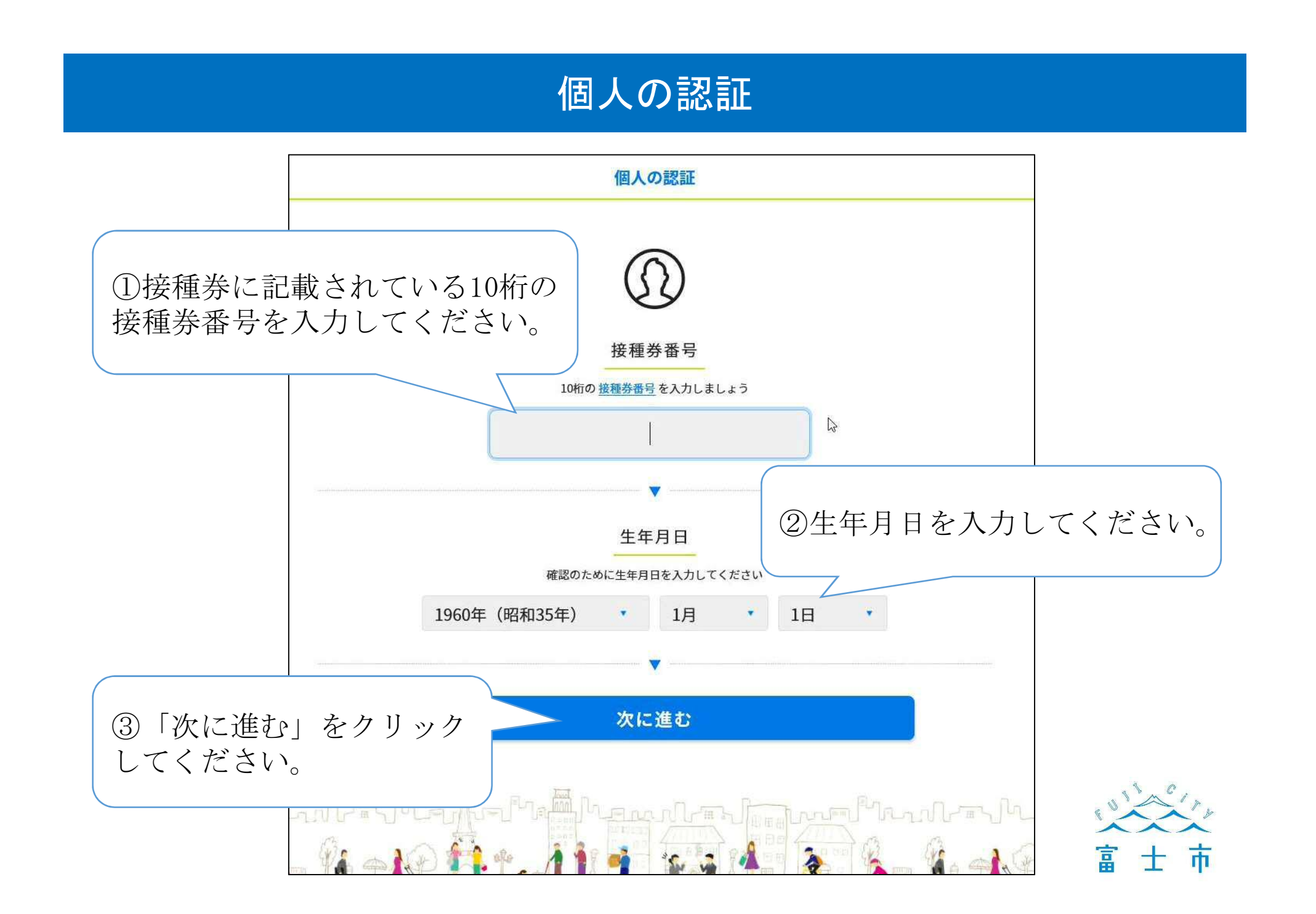

## 連絡先の入力①

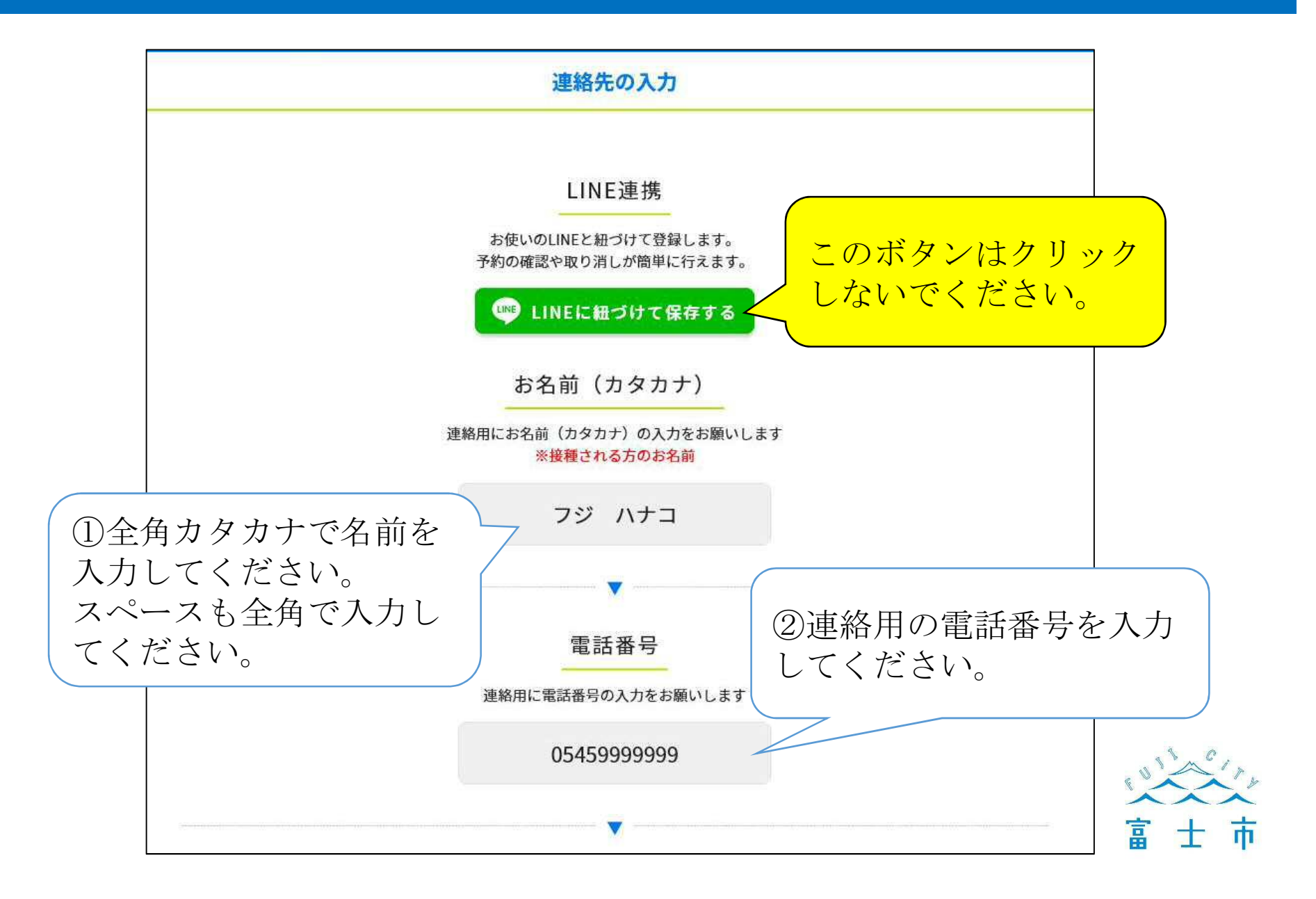

## 連絡先の入力②

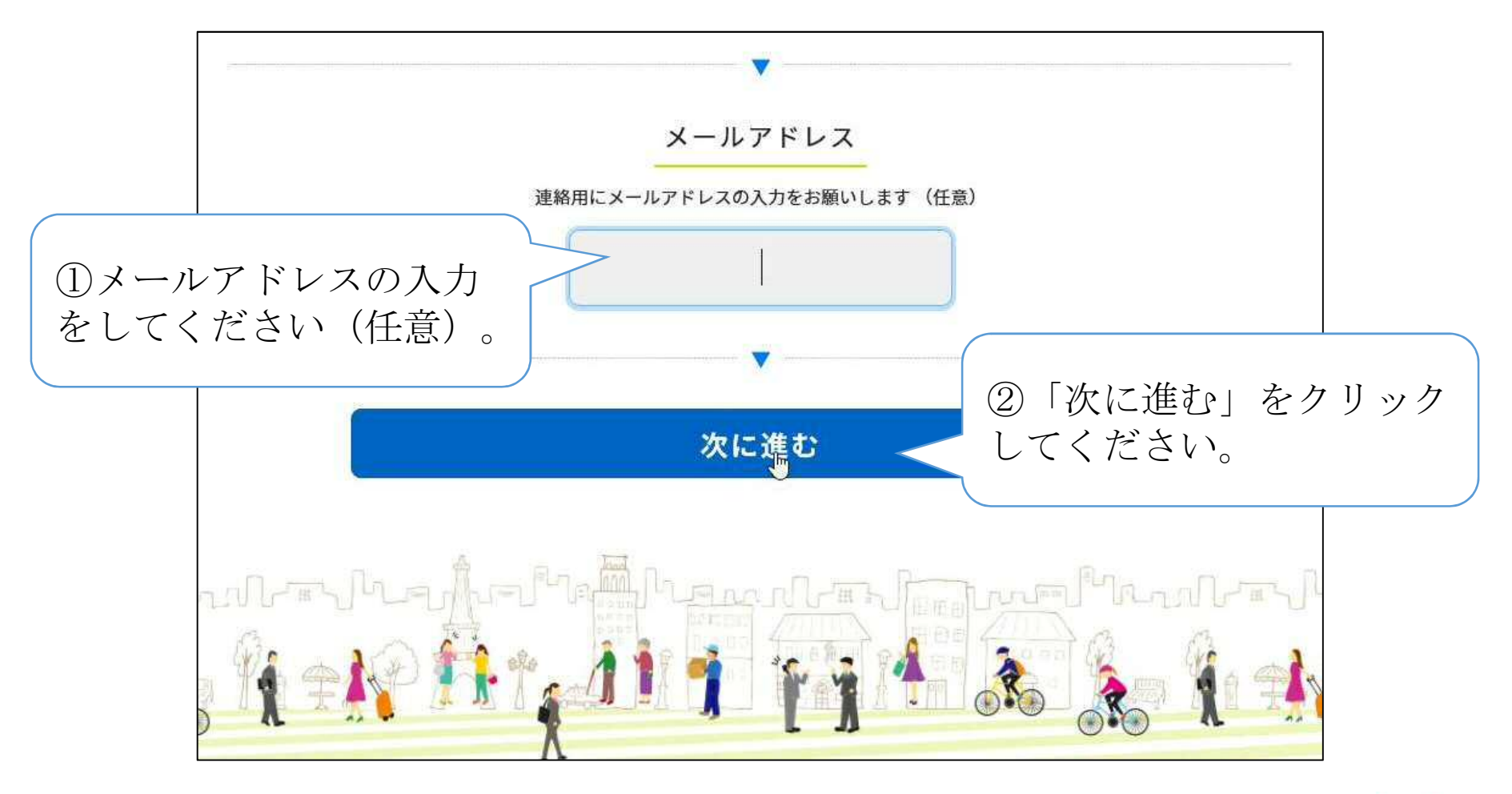

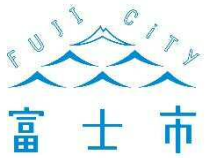

#### LINE連携確認

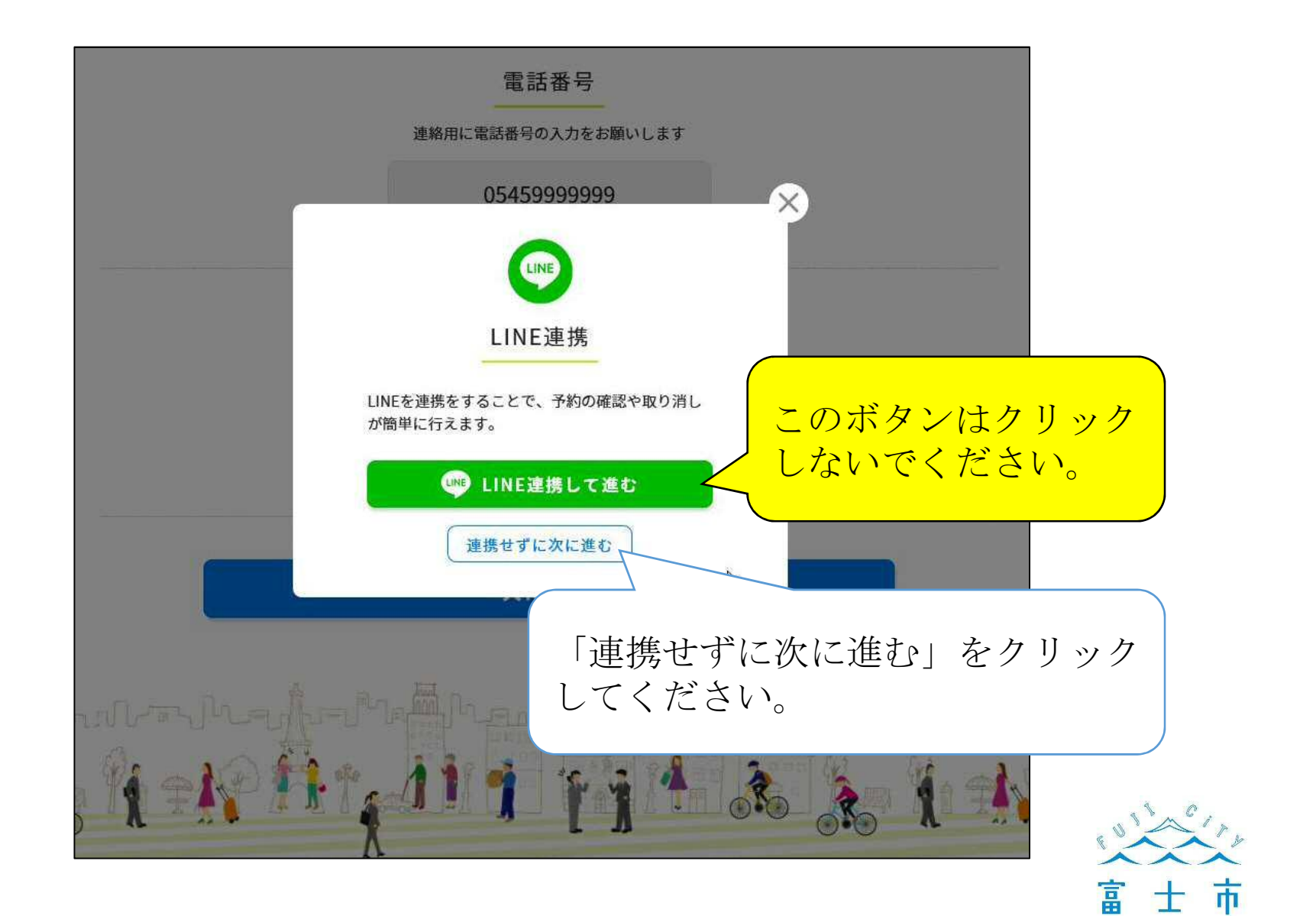

#### 予約方法を選ぶ

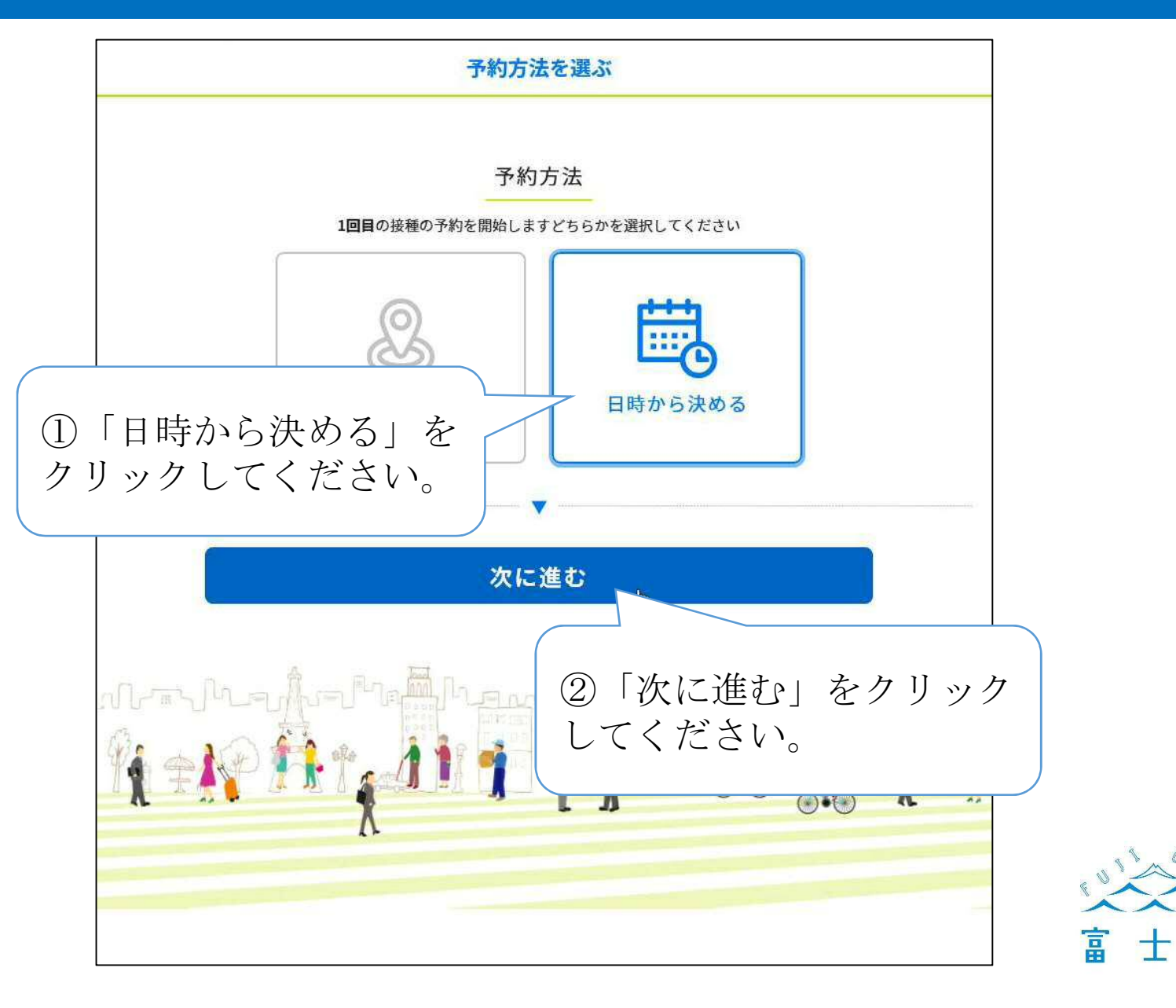

市

## 予約日を選ぶ

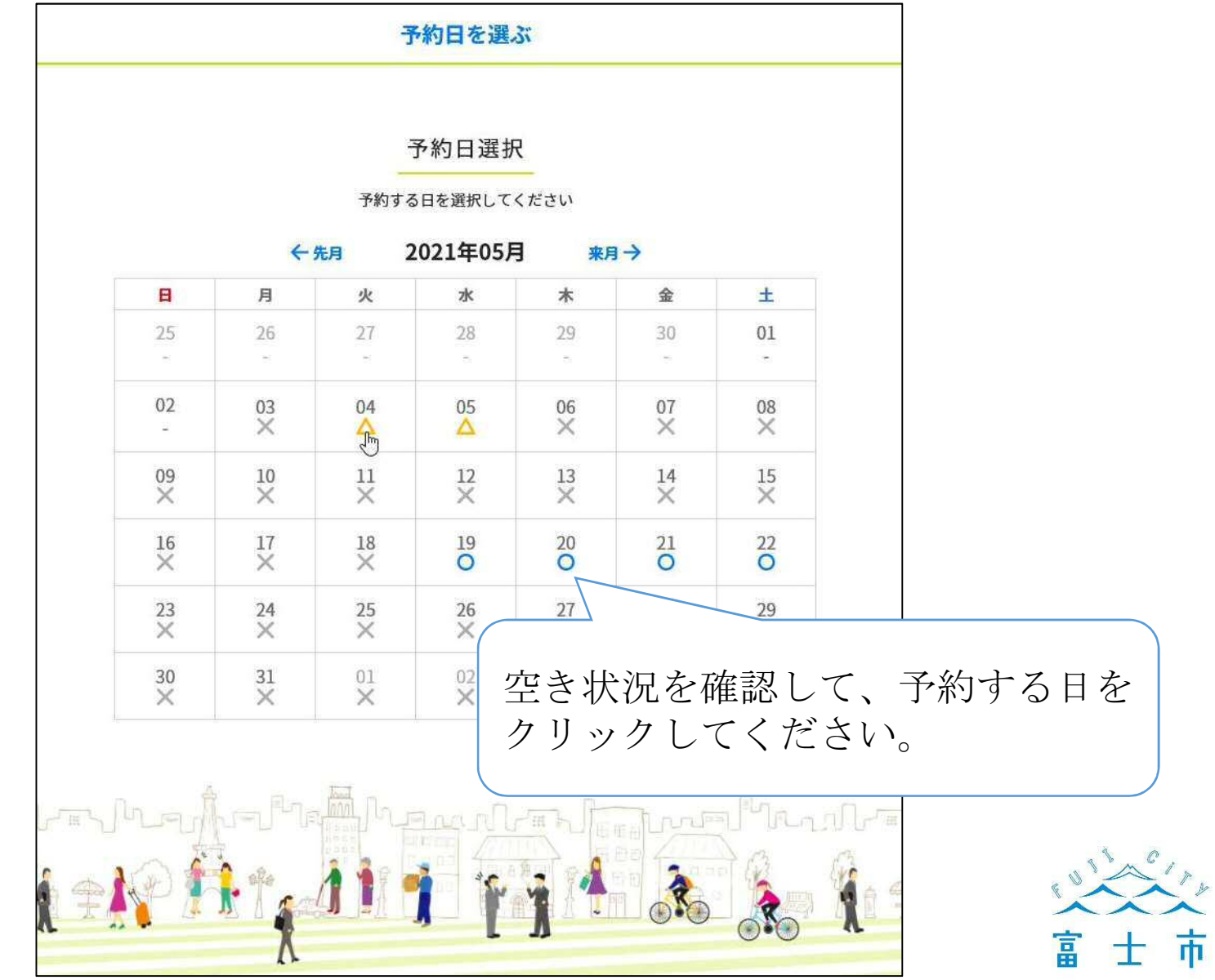

#### 接種会場を選ぶ①

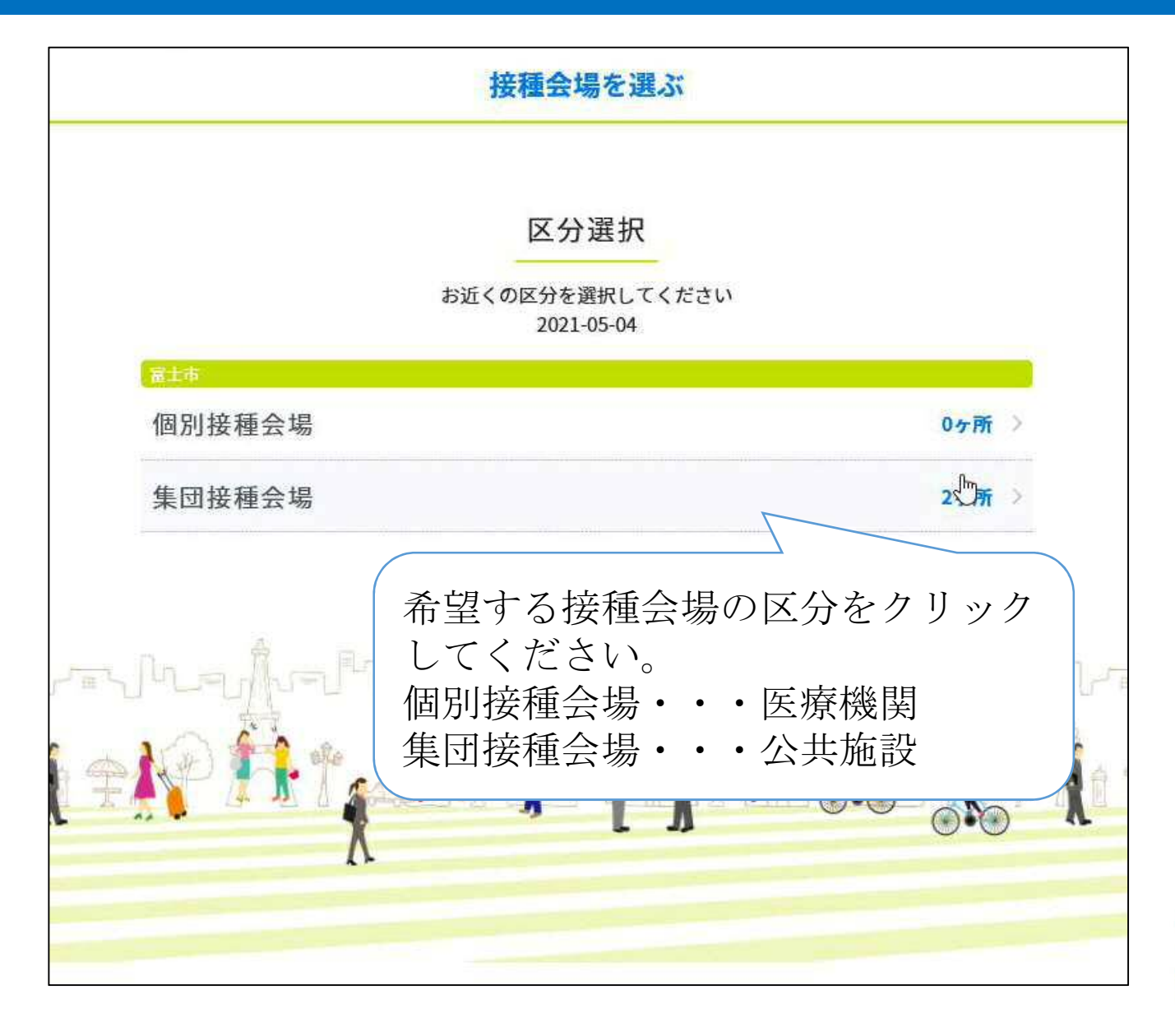

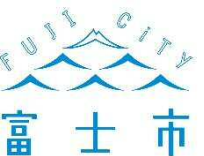

# 接種会場を選ぶ②

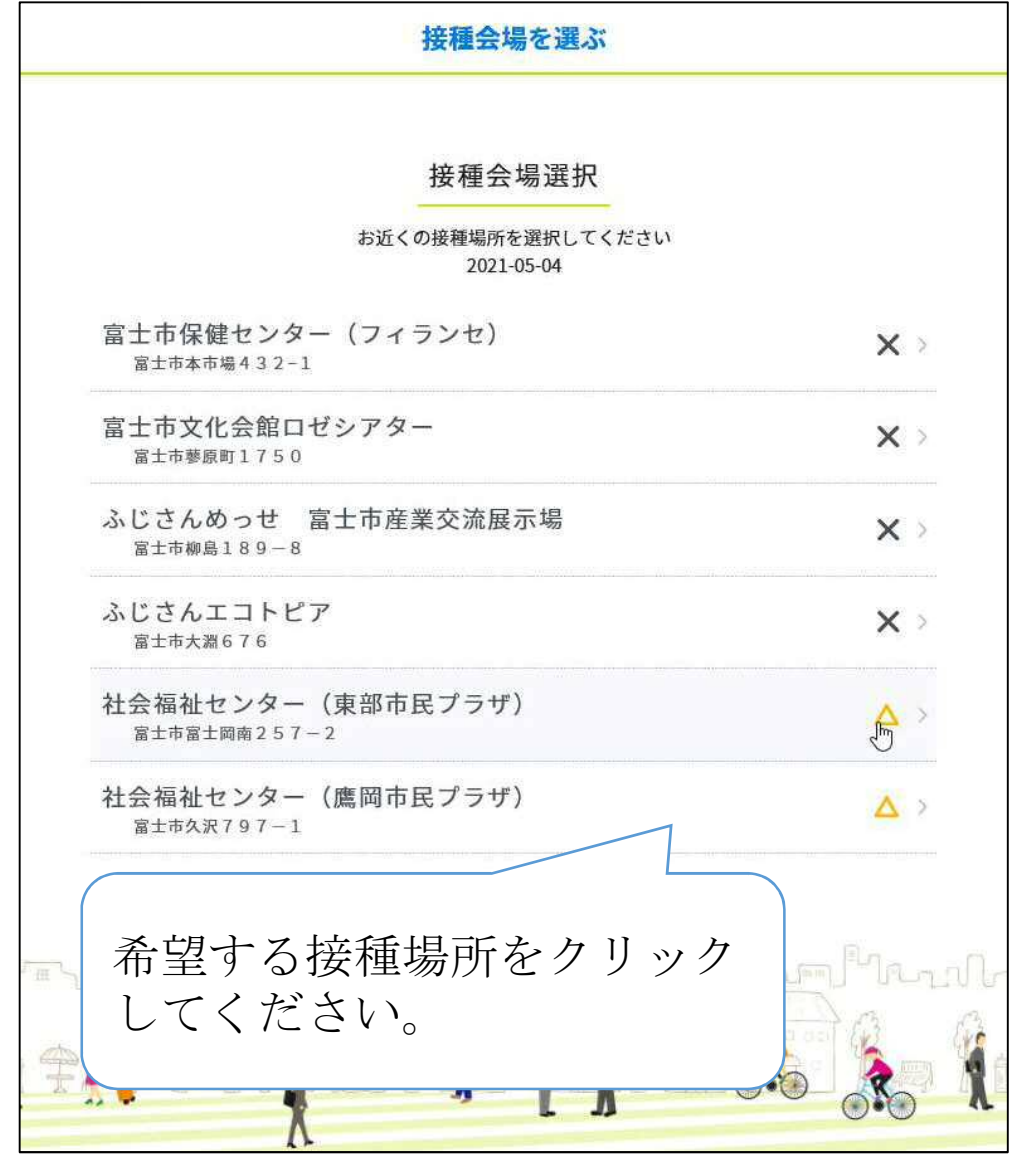

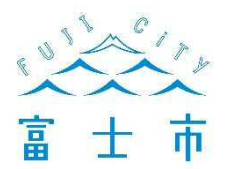

#### 予約時間を選ぶ

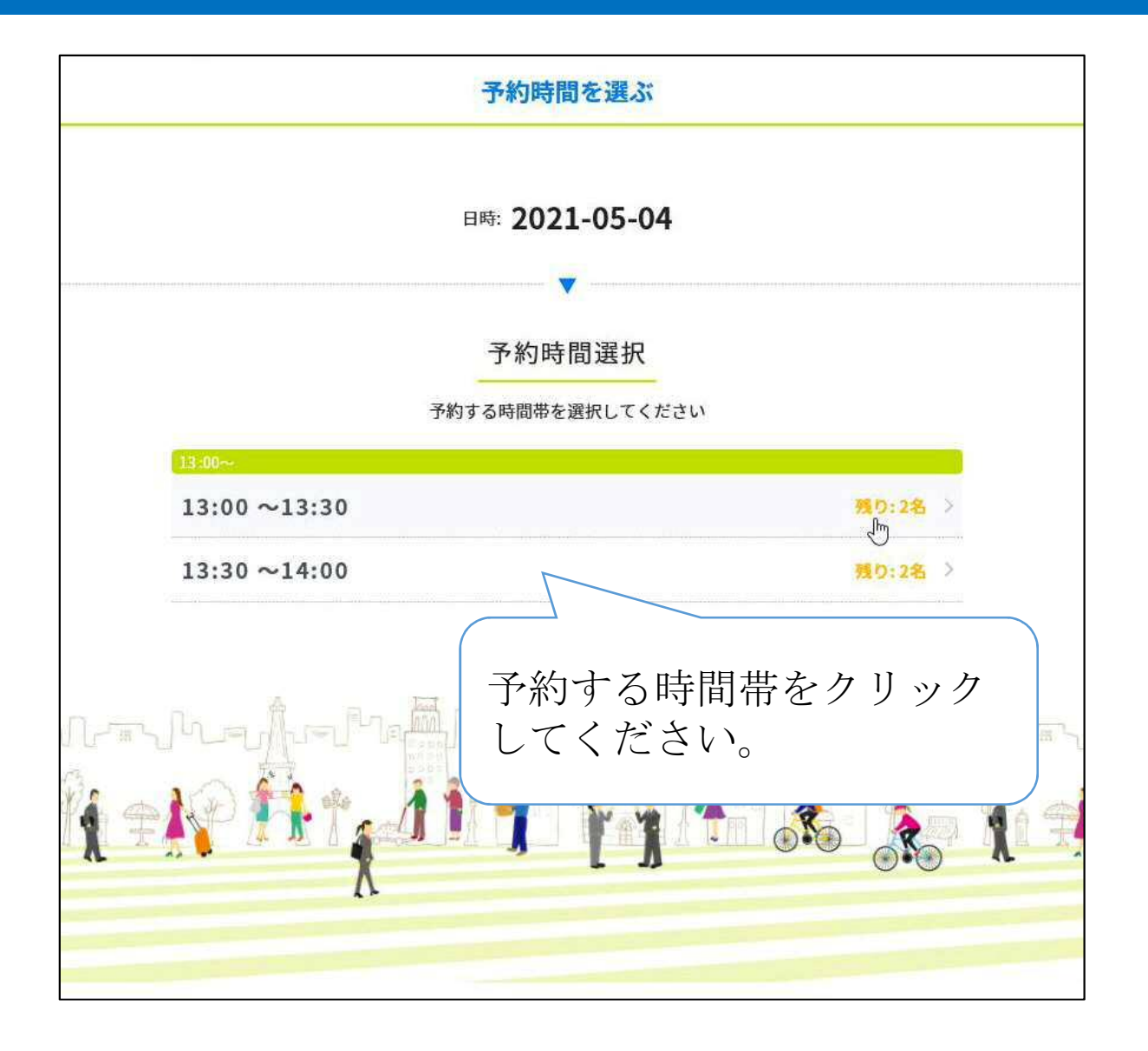

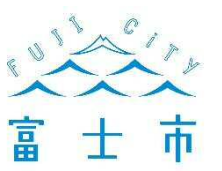

## 予約内容の確認

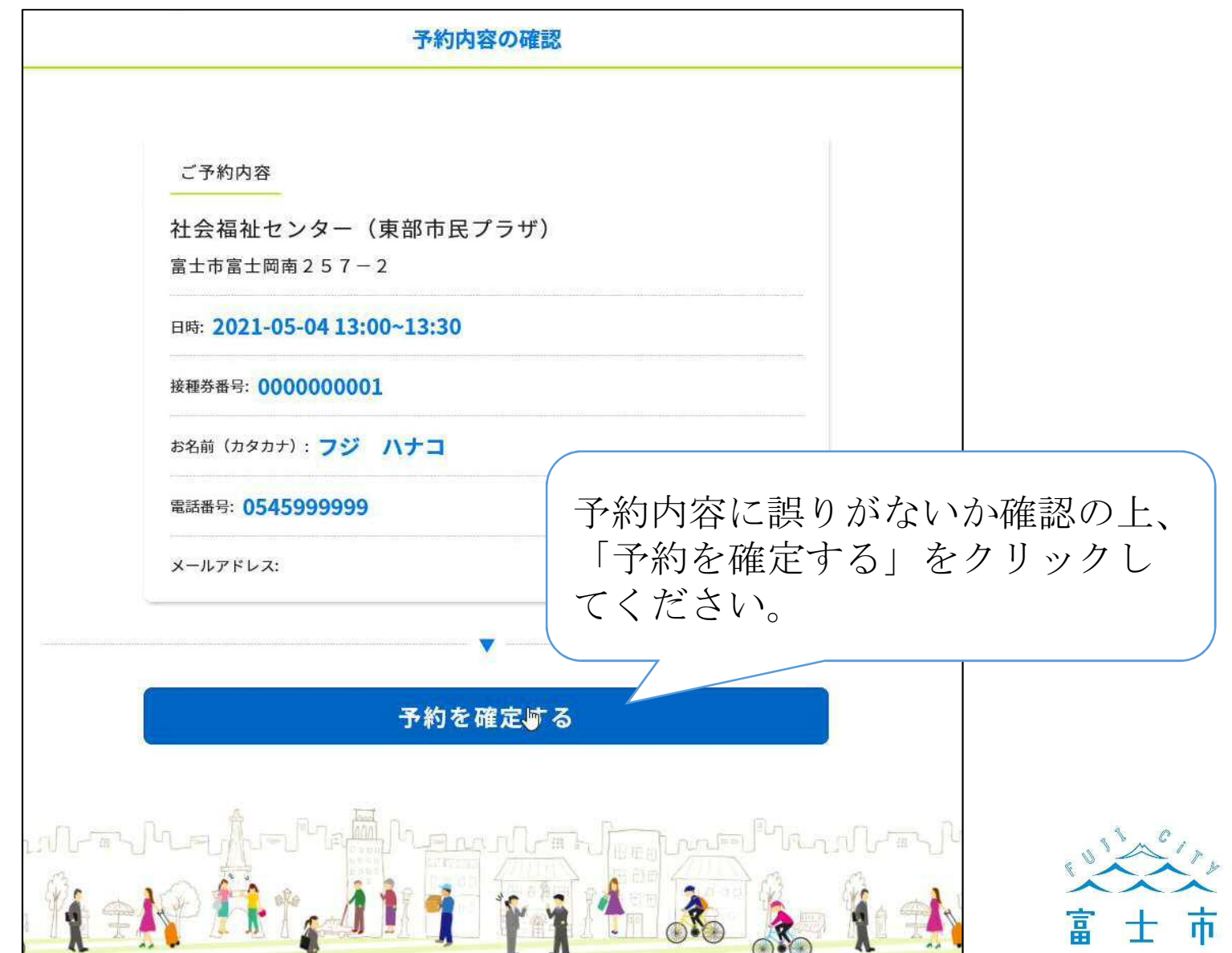

## 予約完了

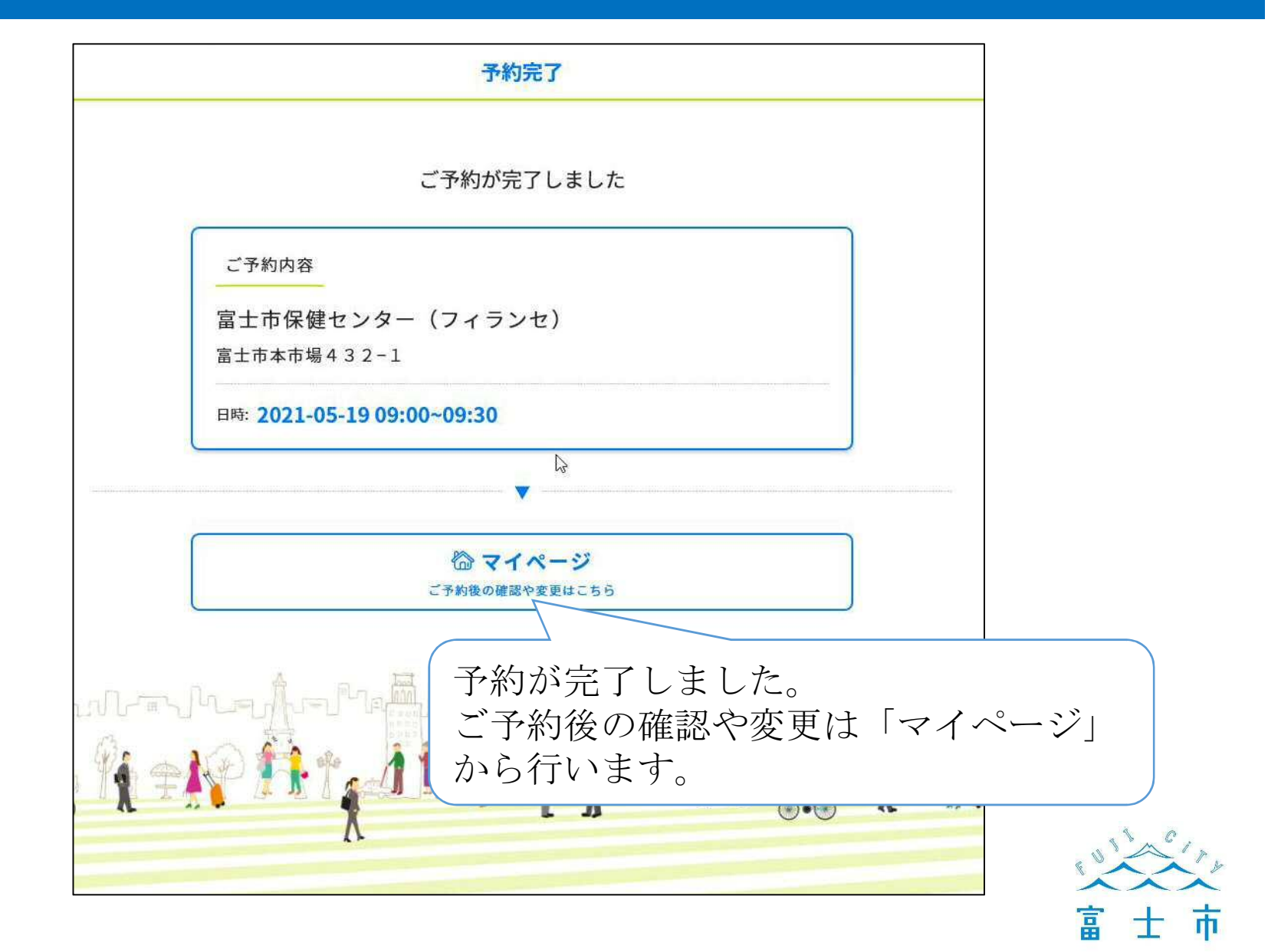

## マイページ

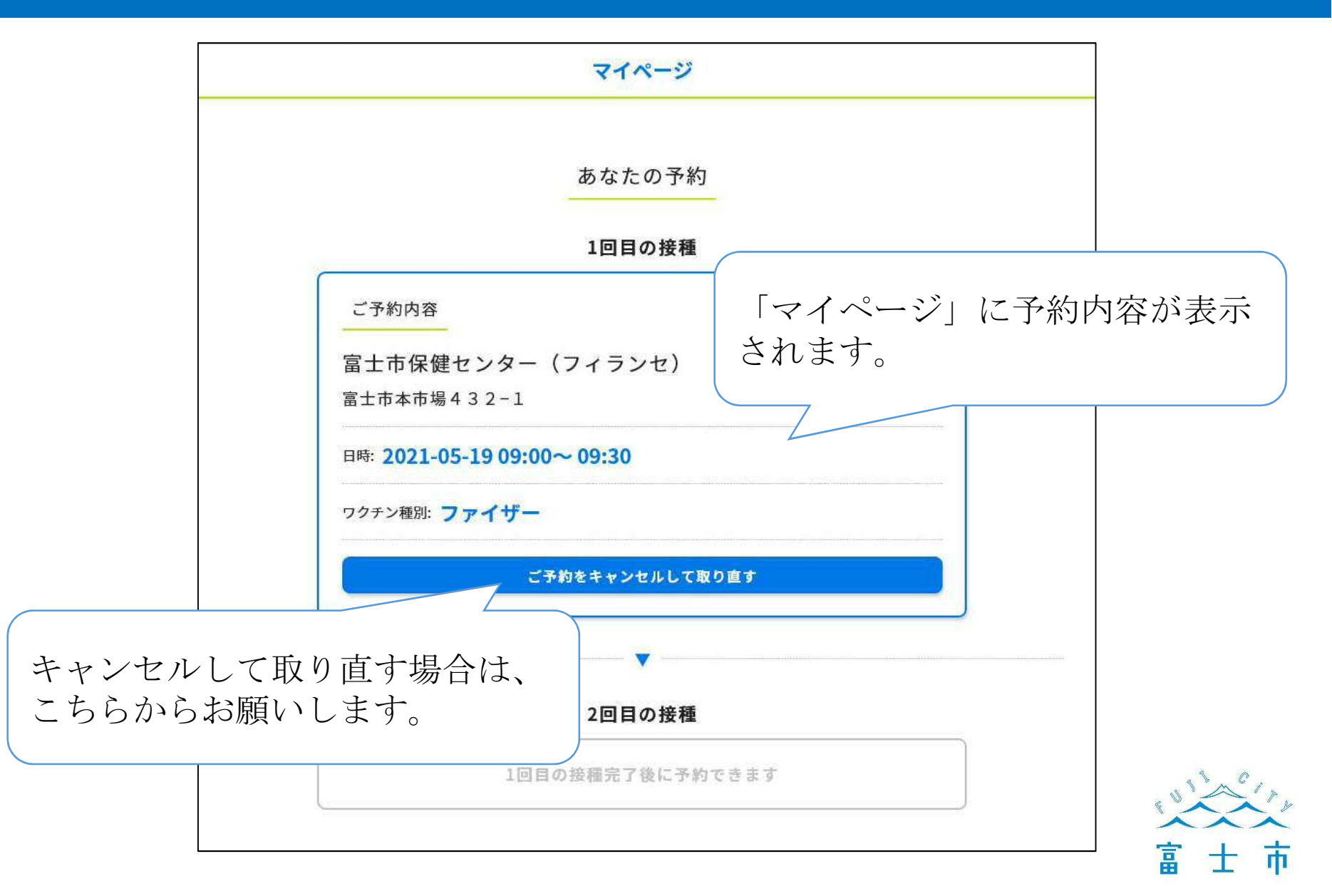